### **Aula 11 - Gerenciamento de CPU e tempo**

### **Sobre**

- Objetivos:
	- Entender o funcionamento de processadores multi-core e as implicações para máquinas virtuais.
	- Ajustar prioridades de execução para diferentes máquinas virtuais.
	- Entender como manter e ajustar relógios virtuais.
	- Ajustar o host para balanceamento de IRQs e melhorar performance.

## **Overcommit de CPU**

- O KVM suporta overcommitting de CPUs virtuais.
- CPUs virtualizadas podem ser sobrecarregadas na medida em que os guests tenham suas demandas atendidas.
- CPUs virtualizados estão utilizam melhor overcommit quando cada guest virtualizado tem apenas uma única CPU.
- O escalonador Linux é muito eficiente.
- Você não pode overcommit guests SMP em mais do que o número de núcleos físicos. Por exemplo, um guest com quatro vCPUs não deve ser executado em uma máquina com um processador de dois núcleos.
- Overcommitting do número de CPUs físicas em relação ao número de CPUs virtuais causa degradação significativa no desempenho.

## **Arquitetura SMP**

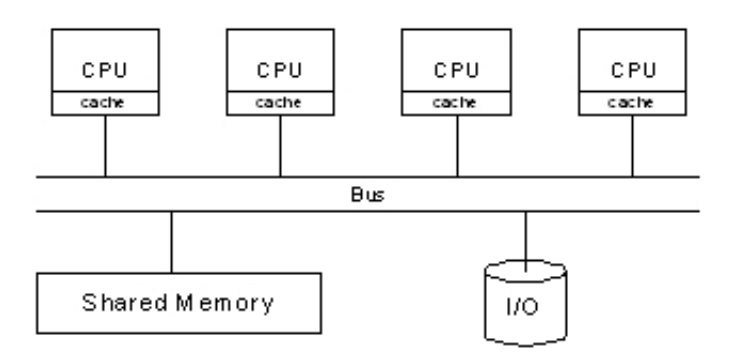

# **Arquitetura Multicore**

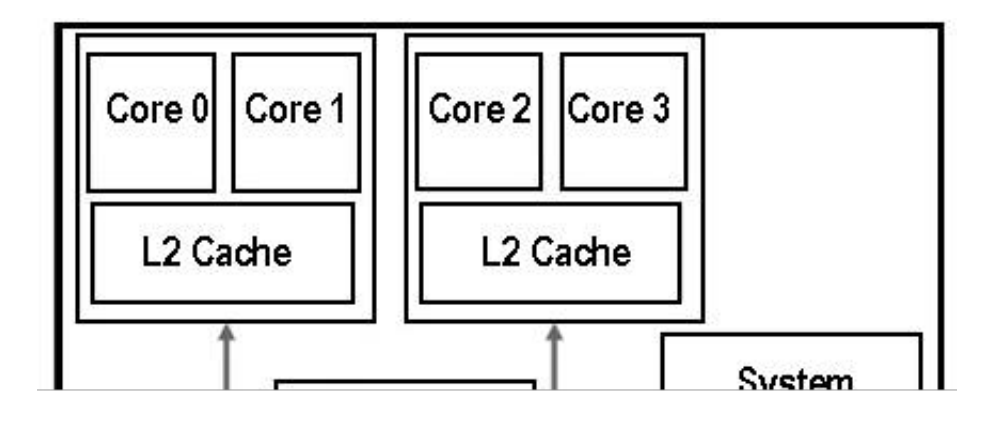

### **Arquitetura NUMA**

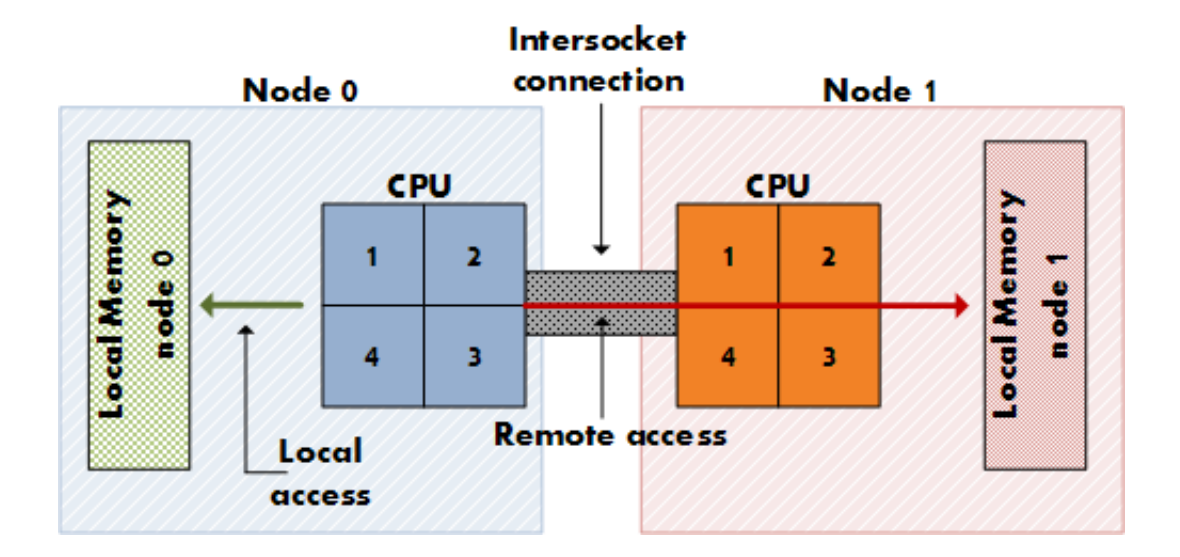

## **Topologia**

```
# cat /proc/cpuinfo
processor : 0 <logical cpu #>
physical id : 0 <socket #><br>siblings : 16 <logical c
                   : 16 <logical cpus per socket>
core id : 0 <core # in socket><br>cpu cores : 8 <physical cores pe
                   : 8 <physical cores per socket>
# cat /sys/devices/system/node/node*/cpulist
node0: 0-3
node1: 4-7
```
## **Distribua carga de IRQ**

IRQ affinity: aliviar tratamento de interrupções e distribuir carga entre as CPUs.

```
# cat /proc/interrupts
# echo 2 > /proc/irq/217/smp_affinity
```
- http://www.alexonlinux.com/smp-affinity-and-proper-interrupt-handling-in-linux
- IRQ Balance: http://www.irqbalance.org

```
# irqbalance --debug
IRQ delta is 0
IRQ delta is 0, switching to power mode
Package 0: cpu mask is 0000000f (workload 10901)
        Cache domain 0: cpu mask is 00000003 (workload 179)
                CPU number 0 (workload 120)
                CPU number 1 (workload 176)
                  Interrupt 21 (ethernet/55)
          Interrupt 22 (storage/0)
          Interrupt 18 (storage/0)
          Interrupt 30 (legacy/0)
        Cache domain 2: cpu mask is 0000000c (workload 280)
                CPU number 2 (workload 120)
                CPU number 3 (workload 120)
          Interrupt 28 (storage/158)
          Interrupt 16 (legacy/0)
  Interrupt 24 (other/4097)
  Interrupt 25 (other/3155)
  Interrupt 27 (other/1654)
  Interrupt 26 (other/1651)
  Interrupt 4 (other/0)
```
#### **Configurando uma CPU específica no KVM**

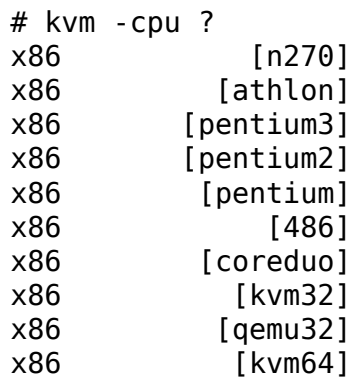

```
x86 [core2duo]
x86 [phenom]
x86 [qemu64]
# kvm -cpu host
# kvm -smp 2
```
#### **Ajustando o uso de CPU de VMs**

- Prioridade:
	- nice
	- o renice
	- chrt (específico do Linux)
- Posicionamento de vCPU em CPU real:
	- o taskset (multicore e SMP): Running your VM on specific CPUs: http://www.linux-kvm.com/content/tip-running-your-vm-specific-cpus
	- numactl

## **Ligando e desligando CPUs**

Desligando uma CPU:

echo 0 > /sys/devices/system/cpu/cpu1/online

• Ligando:

echo 1 > /sys/devices/system/cpu/cpu1/online

## **Relógio virtual**

• Fontes de tempo:

```
# cat /sys/devices/system/clocksource/clocksource0/current_clocksource
kvm-clock|tsc|hpet|acpi_pm
```

```
# dmesg | egrep -i "(time|clock|tsc)"
```
- NTP
	- Se usar kvm-clock, o relógio do guest acompanha. Instalar daemon NTP somente no host.
	- Se o guest não suporta kvm-clock, colocar NTP no guest pois o clock varia e

muito.

• Desabilite o hwclock ( $\bigcirc$  Don't run hwclock on guests running kvmclock)

```
# cd /sbin/
# ls -l hwclock*
# mv hwclock hwclock.dist
# touch hwclock
# chmod +x hwclock
```
## **TSC (timestamp counter)**

- Flags na cpu: tsc, nonstop\_tsc, constant\_tsc
- Se CPU não tem nonstop\_tsc:
	- Mensagem do kernel: Marking TSC unstable due to TSC halts in idle
- O kernel tentatá usar HPET ou ACPI se o TSC não for confiável

## **HPET (High Precision Event Timer )**

- Guests que usam HPET consomem **MUITA** CPU inutilmente, devido ao alto número de interrupções.
- Alguns guests podem suportar TSC e HPET, mas não usam TSC preferencialmente. (CentOS 5, usar **kvm -no-hpet**)
	- http://home.coming.dk/index.php/don-t-emulate-hpet-with-kvm
- Mais referências:
	- $\circ$  Time and KVM best practices:  $\bullet$  http://kerneltrap.org/mailarchive/linuxkvm/2010/3/21/6259882/thread
	- Timekeeping Virtualization for X86-Based Architectures

#### **Referências**

- Otimização de desktops com kernel Linux no /proc e /sys
- http://docs.redhat.com/docs/en-US/Red\_Hat\_Enterprise\_Linux/6/html/Virtualization/chap-Virtualization-KVM\_guest\_timing\_management.html
- Conselhos preciosos sobre NUMA: http://permalink.gmane.org/gmane.comp.emulators.kvm.devel/56323
- Controlling guest CPU & NUMA affinity in libvirt with QEMU, KVM & Xen
- Why My Two vCPU VM is Slow: http://lonesysadmin.net/2008/04/22/why-mytwo-vcpu-vm-is-slow/
- blog com vários benchmarks: http://vmstudy.blogspot.com/
- $\bullet$  Best practices for KVM: http://publib.boulder.ibm.com/infocenter/lnxinfo/v3r0m0/topic/liaat/liaatbestpractices\_pdf.pdf
- http://kerneltrap.org/mailarchive/linux-kvm/2010/3/14/6259558/thread

#### **Extra**

- virtio-serial: http://www.linux-kvm.org/page/VMchannel\_Requirements
- Watchdog: http://rwmj.wordpress.com/2010/03/03/what-is-a-watchdog/
- kvm: the Linux Virtual Machine Monitor: http://www.kernel.org/doc/ols/2007/ols2007v1-pages-225-230.pdf

CursoKVM: Aula11 (last edited 2011-05-27 14:57:58 by eos)